## **012337 - Cadastro de Visão Contábil do LCF**

## Introdução

Esta é uma tabela de apoio que auxilia o usuário a identificar as visões contábeis importadas.

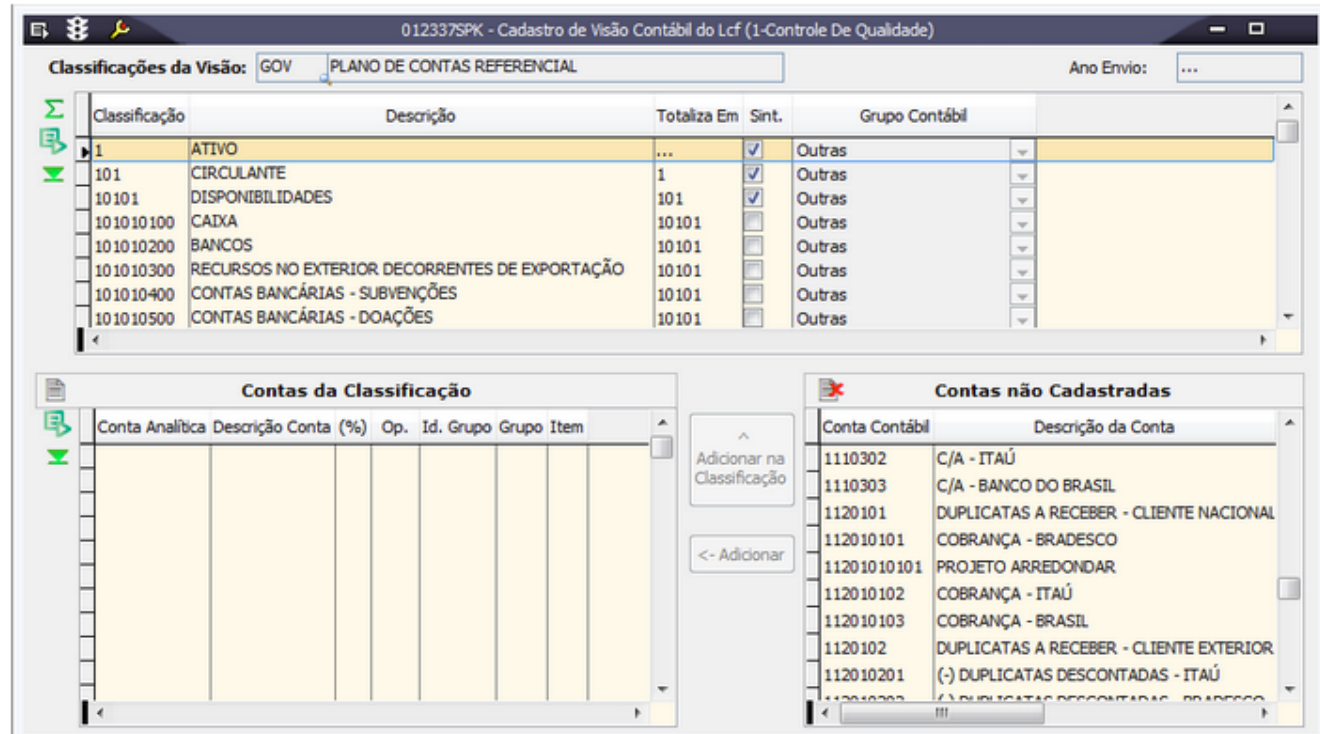

## Módulos que exibem a tela 012337

LCF

## Procedimentos

Para pesquisar os terceiros

1. Acesse a tela 012337 - Cadastro de Visão Contábil do LCF.

2. Clique no botão **Procura Registros (F12)**.

Todos os dados disponíveis serão exibidos em forma de lista.